To login to a sharepoint site when on campus:

If the student has logged in to the network correctly he/she should not Be asked to login to the sharepoint site again as he/she is a registered student And he/she will have access to the subjects (sharepoint sites) automatically.

Go to the following web site and type in the relevant subject code.

<https://nmmumod.nmmu.ac.za/sites/RG301/>

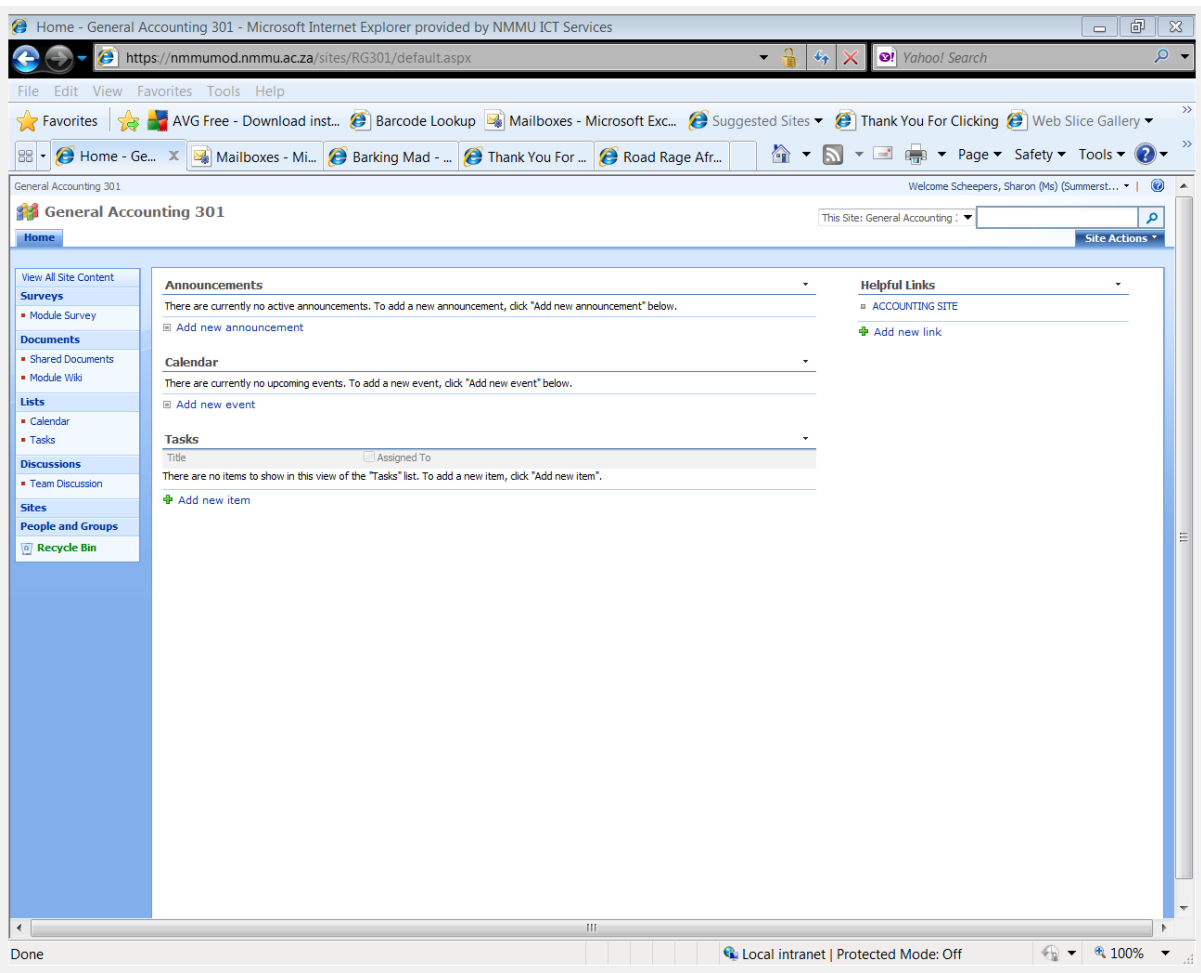

Type in the following web address and type in the subject code for the subject

That you are registered for..as

<https://nmmumod.nmmu.ac.za/sites/RG301/>

because the student is logging in off-campus you will need to login again

please login as follows:

Username – nmmu\s(student number) – typed in as one word

Password – the permanent password that the student has created or been given